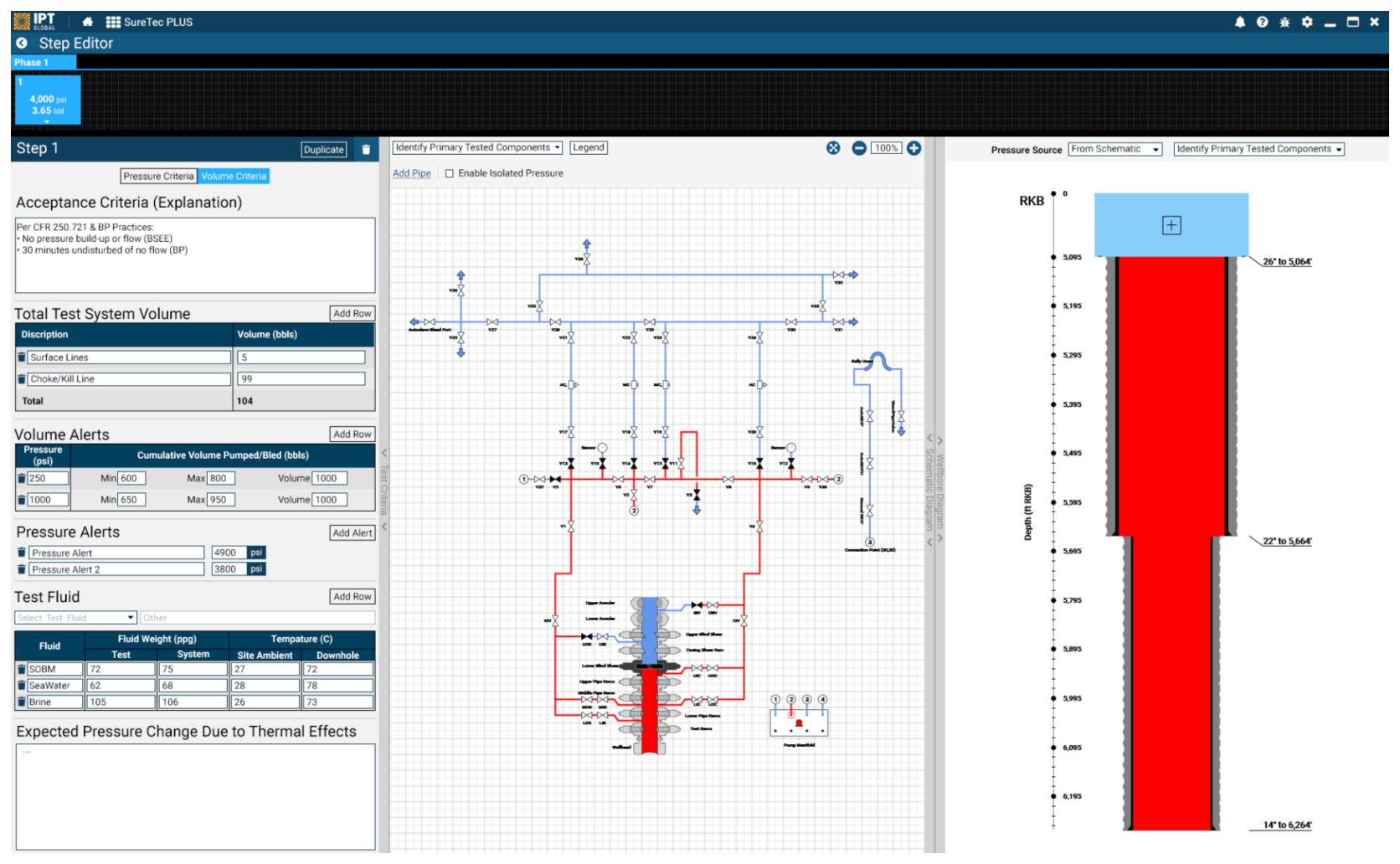

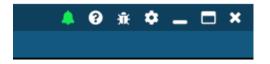

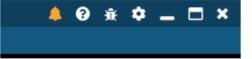

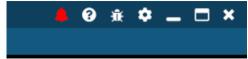

Success -Color Alert

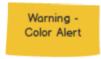

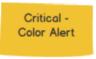

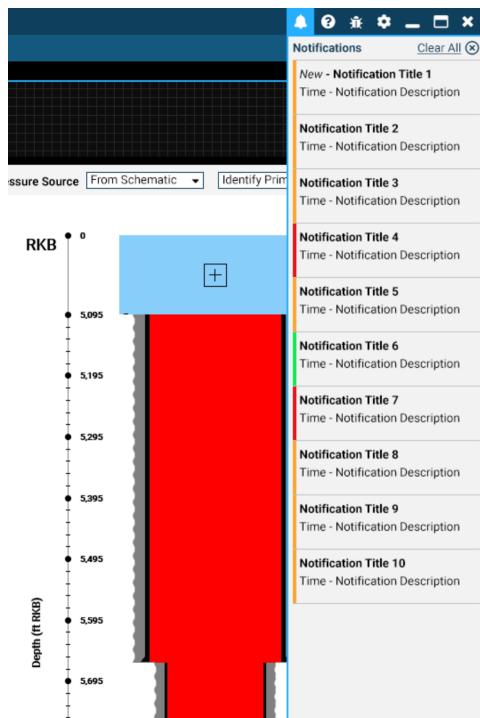

| tifications                                                  | <u>Clear All</u> 🛞 |
|--------------------------------------------------------------|--------------------|
| lew - Notification Title 1<br>ime - Notification Description |                    |
| lotification Title 2<br>ime - Notification Description       |                    |
| lotification Title 3<br>ime - Notification                   |                    |
| lotification Title 4<br>ime - Notification                   |                    |
| lotification Title 5<br>ime - Notification                   |                    |
| lotification Title 6<br>ime - Notification                   |                    |
| lotification Title 7<br>ime - Notification                   |                    |
| lotification Title 8<br>ime - Notification                   |                    |
| lotification Title 9<br>ime - Notification                   |                    |
| lotification Title 1<br>ime - Notification                   |                    |
|                                                              |                    |
|                                                              |                    |
|                                                              |                    |

- · Color Alert on Click goes back to nuteral (white)
- List of Notifications based on descending order of Time •
- Newest has a label of "New"

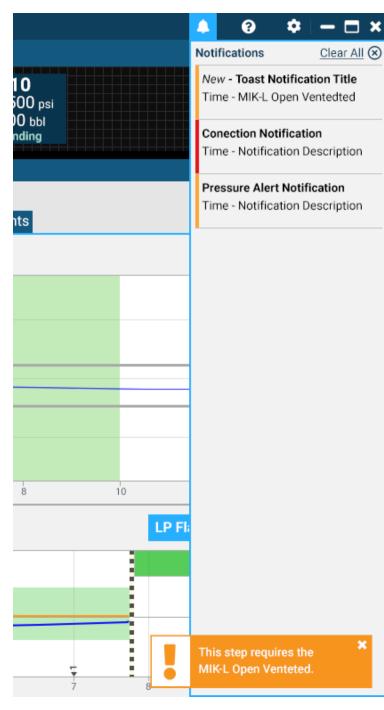

- Notifications view in Test
- · Toast notifications are on topmost level
- If the panel is open and a new toas notification is active. The new Toast notification is shown in panel along with Toast Notification